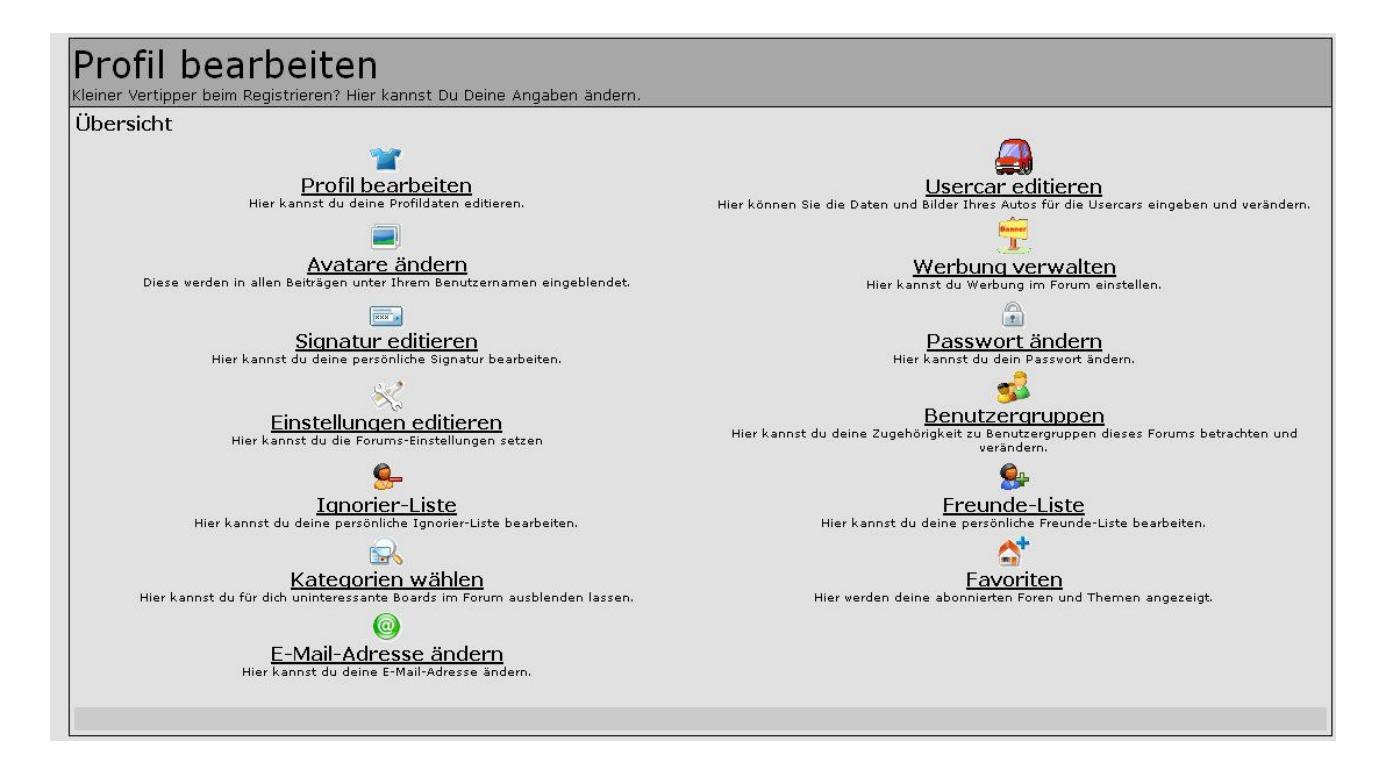

Auf Usercar editieren klicken<br>te **Natuelle Nachrichten Af Kostenlose Hotmail Af Links anpassen Af Windows Media Af Windows II HELPDESK - IT Nieder...** MB-Treff.de/Forum >> Profil **C** Profil apN  $\hat{v}$ Umfrage OHilfe Q Suche  $\hat{v}$ Memberherkunft Statistiken & Kalender C Spiele & Wetter Das Board hat insgesamt: 7649 Mitglieder 117 Besucher gerade online **Profil bearbeiten** Kleiner Vertipper beim Registrieren? Hier kannst Du Deine Angaben ändern. Benutzername<br>Der Benutzername kann nicht direkt geändert werden. Man kann aber eine Änderung beantragen. MBX\_L Usercar - Daten Wenn auch du dein Auto bei den Usercars für andere zur Schau stellen willst, wenn auch du dein Auto bei den <u>Usercars</u> für andere zur schau stellen willst,<br>dann trage einfach die Daten deines Autos in das nachfolgende Formular ein und wähle anschließend ein paar Bilder für den Upload<br>Auf Wunsch erh Bitte Usercar auswählen: C280 (w202) CLK 230k (c208) [aktuell] Usercar hinzufügen Willst du ein weiteres Usercar hinzufügen? (z.B. weil du dir ein neues Auto gekauft hast)<br>oder weil du dein Vorgängerauto auch veröffentlichen möchtest) Usercar hinzufügen

Meinungen und Kommentare einfach ins Forum posten.

Dann siehst Du Deine bereits eingetragenen Autos und unten den Button "Usercar hinzufügen". Diesen klicken und dann bekommst du folgenden Schirm:

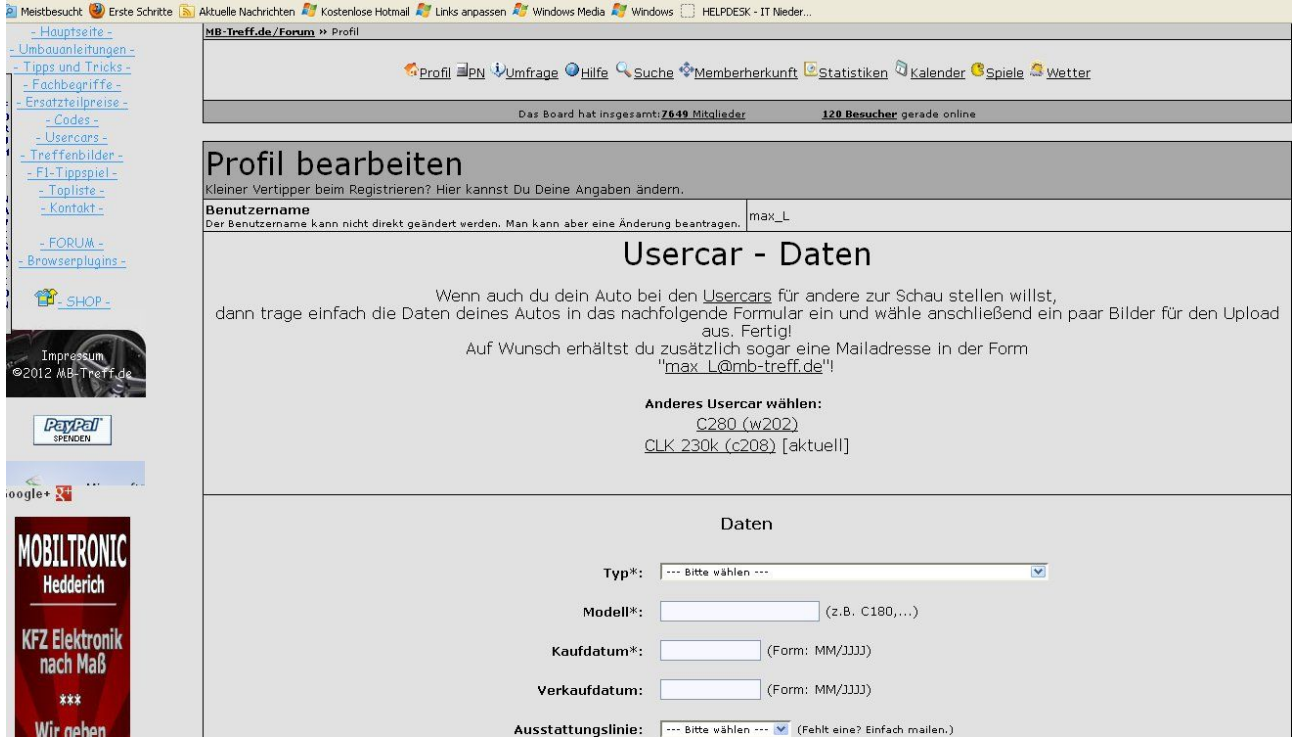

Dort dann den Typ auswählen, die Felder ausfüllen usw....